# Az InstantBeamer v 0.1 használata

Fejes László

Magyar Tudományos Akadémia Nyelvtudományi Intézet

Budapest, 2010. április 29.

<span id="page-0-0"></span> $QQ$ 

押 トラミトラ ミド

4 0 8

#### **[Bevezetés](#page-2-0)**

#### 2 [Az InstantBeamer parancsai](#page-34-0)

- [A preambulum](#page-35-0)
- [A címlap](#page-69-0)
- [Fejezet- és alfejezetcímek](#page-98-0)
- [A diák](#page-103-0)
- [A diák tartalma](#page-106-0)
- [A felsorolások](#page-129-0)

# **[Fejlesztés](#page-163-0)**

Ŧь

 $(1 - 17)$ 

# Vázlat

### **[Bevezetés](#page-2-0)**

#### [Az InstantBeamer parancsai](#page-34-0) [A preambulum](#page-35-0)

- [A címlap](#page-69-0)
- [Fejezet- és alfejezetcímek](#page-98-0)
- [A diák](#page-103-0)
- [A diák tartalma](#page-106-0)
- [A felsorolások](#page-129-0)

#### **[Fejlesztés](#page-163-0)**

E

<span id="page-2-0"></span> $QQ$ 

 $\mathcal{A}$   $\overline{\mathcal{B}}$   $\rightarrow$   $\mathcal{A}$   $\overline{\mathcal{B}}$   $\rightarrow$   $\mathcal{A}$   $\overline{\mathcal{B}}$   $\rightarrow$ 

4 EL H

Az InstantBeamer egy Perl-szkript, mely jelentősen megkönnyíti a Beamer-prezentációk készítését.

E

 $\Omega$ 

4 0 8 4 4 9 8 4 9 8 4 9 8

Az InstantBeamer egy Perl-szkript, mely jelentősen megkönnyíti a Beamer-prezentációk készítését.

Nincs szükség magas fokú LATEX-ismeretekre,

E

 $\Omega$ 

イロト イ押 トイラト イラト

Az InstantBeamer egy Perl-szkript, mely jelentősen megkönnyíti a Beamer-prezentációk készítését.

Nincs szükség magas fokú LATEX-ismeretekre, kiküszöbölődik egy csomó zárójelezési probléma:

 $\Omega$ 

4 . . . . <del>. .</del> . .

Az InstantBeamer egy Perl-szkript, mely jelentősen megkönnyíti a Beamer-prezentációk készítését.

Nincs szükség magas fokú LATEX-ismeretekre, kiküszöbölődik egy csomó zárójelezési probléma:

• a kereteket csak megnyitni kell, lezárni nem;

 $\Omega$ 

 $4$   $\Box$   $\rightarrow$   $4$   $\Box$   $\rightarrow$   $4$ 

Az InstantBeamer egy Perl-szkript, mely jelentősen megkönnyíti a Beamer-prezentációk készítését.

Nincs szükség magas fokú LATEX-ismeretekre, kiküszöbölődik egy csomó zárójelezési probléma:

- a kereteket csak megnyitni kell, lezárni nem;
- a felsorolásokon kívüli, egymás után feltáruló szövegeket nem kell zárójelezni;

 $\Omega$ 

イロト イ押ト イヨト イヨト ニヨ

Az InstantBeamer egy Perl-szkript, mely jelentősen megkönnyíti a Beamer-prezentációk készítését.

Nincs szükség magas fokú LATEX-ismeretekre, kiküszöbölődik egy csomó zárójelezési probléma:

- a kereteket csak megnyitni kell, lezárni nem;
- a felsorolásokon kívüli, egymás után feltáruló szövegeket nem kell zárójelezni;
- a felsorolásnál automatikusan az utoljára megnyitottat zárja le;

Az InstantBeamer egy Perl-szkript, mely jelentősen megkönnyíti a Beamer-prezentációk készítését.

Nincs szükség magas fokú LATEX-ismeretekre, kiküszöbölődik egy csomó zárójelezési probléma:

- a kereteket csak megnyitni kell, lezárni nem;
- a felsorolásokon kívüli, egymás után feltáruló szövegeket nem kell zárójelezni;
- a felsorolásnál automatikusan az utoljára megnyitottat zárja le;
- a felsorolások a keret végén automatikusan lezárulnak.

Az InstantBeamer egy Perl-szkript, mely jelentősen megkönnyíti a Beamer-prezentációk készítését.

Nincs szükség magas fokú  $\text{E}\Gamma\text{E}X$ -ismeretekre, kiküszöbölődik egy csomó zárójelezési probléma:

- a kereteket csak megnyitni kell, lezárni nem;
- a felsorolásokon kívüli, egymás után feltáruló szövegeket nem kell zárójelezni;
- a felsorolásnál automatikusan az utoljára megnyitottat zárja le;
- a felsorolások a keret végén automatikusan lezárulnak.

Az Instantbeamer viszonylag szűk parancskészlettel rendelkezik, de forráskódjába közönséges LATEX-utasítások többféleképpen is beépíthetők: egyszerűsége úgy élvezhető, hogy közben nem kell a Beamer összetettebb lehetőségeiről lemondanunk.

 $\Omega$ 

 $(0.125 \times 10^{-14} \text{ m}) \times 10^{-14} \text{ m} \times 10^{-14} \text{ m}$ 

# Mi kell az Instantbeamer használatához?

Az Instantbeamer használatához lényegében két dologra lehet szükségünk:

E

 $\Omega$ 

1. Mindenre, amire egyébként a Beamer használatához szükségünk van:

 $\Omega$ 

 $\leftarrow$   $\overline{m}$   $\rightarrow$ 

- 1. Mindenre, amire egyébként a Beamer használatához szükségünk van:
	- $\bullet$  PDFLAT<sub>F</sub>X,

- 1. Mindenre, amire egyébként a Beamer használatához szükségünk van:
	- PDFLATEX,
	- a Beamerhez szükséges csomagok,

- 1. Mindenre, amire egyébként a Beamer használatához szükségünk van:
	- PDFLATEX,
	- a Beamerhez szükséges csomagok,
	- egyéb csomagok igény szerint (pl. IPA, cirill betűk, stb.;

- 1. Mindenre, amire egyébként a Beamer használatához szükségünk van:
	- PDFLATEX,
	- a Beamerhez szükséges csomagok,
	- egyéb csomagok igény szerint (pl. IPA, cirill betűk, stb.;
- 2. Perl.

- 1. Mindenre, amire egyébként a Beamer használatához szükségünk van:
	- PDFLATEX,
	- a Beamerhez szükséges csomagok,
	- egyéb csomagok igény szerint (pl. IPA, cirill betűk, stb.;
- 2. Perl.

Az InstantBeamert Ubuntu Linuxon teszteltem, Windowson és Macen előfordulhatnak problémák.

- 1. Mindenre, amire egyébként a Beamer használatához szükségünk van:
	- PDFLATEX,
	- a Beamerhez szükséges csomagok,
	- egyéb csomagok igény szerint (pl. IPA, cirill betűk, stb.;
- 2. Perl.

Az InstantBeamert Ubuntu Linuxon teszteltem, Windowson és Macen előfordulhatnak problémák. Az ilyenek megoldását szívesen fogadom.

Az InstantBeamer egy egyszerű Perl-szkript, amely a forrását LAT<sub>E</sub>X-forrássá alakítja át, majd futtatja a pdfLAT<sub>E</sub>X-et. Ennek során összesen négy fájlra van szükség:

 $\Omega$ 

K ロ ト K 御 ト K ヨ ト K ヨ ト

Az InstantBeamer egy egyszerű Perl-szkript, amely a forrását LAT<sub>E</sub>X-forrássá alakítja át, majd futtatja a pdfLAT<sub>E</sub>X-et. Ennek során összesen négy fájlra van szükség:

1. Az InstantBeamer forrásfájlja, kiterjesztése .ibs (ezt írja meg a felhasználó);

 $\Omega$ 

Az InstantBeamer egy egyszerű Perl-szkript, amely a forrását LATEX-forrássá alakítja át, majd futtatja a pdfLATEX-et. Ennek során összesen négy fájlra van szükség:

- 1. Az InstantBeamer forrásfájlja, kiterjesztése .ibs (ezt írja meg a felhasználó);
- 2. a sorok összevonására szolgáló fájl, kiterjesztése  $.x$  (ez főleg a hibakeresés segítésére keletkezik, ill. marad meg);

 $\Omega$ 

イロト イ押ト イヨト イヨト ニヨ

Az InstantBeamer egy egyszerű Perl-szkript, amely a forrását LATEX-forrássá alakítja át, majd futtatja a pdfLATEX-et. Ennek során összesen négy fájlra van szükség:

- 1. Az InstantBeamer forrásfájlja, kiterjesztése .ibs (ezt írja meg a felhasználó);
- 2. a sorok összevonására szolgáló fájl, kiterjesztése  $.x$  (ez főleg a hibakeresés segítésére keletkezik, ill. marad meg);
- 3. a LATEX-forrásfájl, az InstantBeamer valódi kimenete, kiterjesztése.tex;

 $\Omega$ 

 $(0.125 \times 10^{11} \text{m}) \times 10^{11} \text{m} \times 10^{11} \text{m} \times 10^{11} \text{m}$ 

Az InstantBeamer egy egyszerű Perl-szkript, amely a forrását LATEX-forrássá alakítja át, majd futtatja a pdfLATEX-et. Ennek során összesen négy fájlra van szükség:

- 1. Az InstantBeamer forrásfájlja, kiterjesztése .ibs (ezt írja meg a felhasználó);
- 2. a sorok összevonására szolgáló fájl, kiterjesztése  $.x$  (ez főleg a hibakeresés segítésére keletkezik, ill. marad meg);
- 3. a LATEX-forrásfájl, az InstantBeamer valódi kimenete, kiterjesztése.tex;
- 4. a pdf, az InstantBeamer által meghívott PDFLAT<sub>E</sub>X kimenete: ez maga a prezentáció.

 $\Omega$ 

 $(0.125 \times 10^{-14} \text{ m}) \times 10^{-14} \text{ m} \times 10^{-14} \text{ m}$ 

Az InstantBeamer futtatása: perl instantbeamer.pl fájlnév, ahol a fájlnév kiterjesztés nélküli (tehát az .ibs elhagyandó!).

 $\Omega$ 

Az InstantBeamer futtatása: perl instantbeamer.pl fájlnév, ahol a fájlnév kiterjesztés nélküli (tehát az .ibs elhagyandó!).

**Vigyázat!** Az InstantBeamer a futása során felülírja a forrásfájllal azonos nevű,  $x, \text{ text}$ és .pdf kiterjesztésű fájlokat!

 $\Omega$ 

イロト イ押ト イヨト イヨト ニヨ

## Az InstantBeamer kódolásának alapelvei

Az Instantbeamer forrásfájlja blokkokból épül fel.

E

 $\Omega$ 

イロト イ押ト イラト イラト

Az Instantbeamer forrásfájlja blokkokból épül fel. Az egyes blokkokat legalább egy üres sornak kell elválasztania.

 $\Omega$ 

 $\leftarrow$   $\leftarrow$   $\leftarrow$   $\leftarrow$   $\leftarrow$ 

4 FL 5

 $\Omega$ 

 $\Omega$ 

• Egyszerű parancsszó: így például új, cím nélküli keretet a frame paranccsal kezdhetünk. (ilyenkor más nem állhat a blokkban);

 $\Omega$ 

- Egyszerű parancsszó: így például új, cím nélküli keretet a frame paranccsal kezdhetünk. (ilyenkor más nem állhat a blokkban);
- paraméterezett parancsszó: például ezt a keretet a frame:Az InstantBeamer kódolásának alapelvei parancs nyitja meg;

 $\Omega$ 

イロト イ押ト イヨト イヨト ニヨ

- Egyszerű parancsszó: így például új, cím nélküli keretet a frame paranccsal kezdhetünk. (ilyenkor más nem állhat a blokkban);
- paraméterezett parancsszó: például ezt a keretet a frame:Az InstantBeamer kódolásának alapelvei parancs nyitja meg;
- $\bullet$  speciális jel, például ez a sor a  $. +$  jellel kezdődik.

 $\Omega$ 

イロト イ押ト イヨト イヨト ニヨ

#### Az itt leírtak jobb megértése érdekében célszerű ezzel a fájllal egyszerre nézni a fájl forrását  $(instantbeam-rhaszn-utasitas.ibs)$ , a kettőt összevetve könnyebben világossá válik, milyen parancs mire szolgál, hogyan használandó, ill. hogy milyen hatás milyen paranccsal érhető el.

 $\Omega$ 

# Vázlat

#### **[Bevezetés](#page-2-0)**

#### 2 [Az InstantBeamer parancsai](#page-34-0)

- [A preambulum](#page-35-0)
- [A címlap](#page-69-0)
- [Fejezet- és alfejezetcímek](#page-98-0)
- [A diák](#page-103-0)
- [A diák tartalma](#page-106-0)
- [A felsorolások](#page-129-0)

#### **[Fejlesztés](#page-163-0)**

Þ

<span id="page-34-0"></span> $QQ$ 

 $\mathcal{A}$   $\overline{\mathcal{B}}$   $\rightarrow$   $\mathcal{A}$   $\overline{\mathcal{B}}$   $\rightarrow$   $\mathcal{A}$   $\overline{\mathcal{B}}$   $\rightarrow$ 

4 EL 14

# Vázlat

#### **[Bevezetés](#page-2-0)**

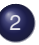

# 2 [Az InstantBeamer parancsai](#page-34-0)

- [A preambulum](#page-35-0)
- [A címlap](#page-69-0)
- [Fejezet- és alfejezetcímek](#page-98-0)
- [A diák](#page-103-0)
- [A diák tartalma](#page-106-0)
- [A felsorolások](#page-129-0)

# **[Fejlesztés](#page-163-0)**

Þ

<span id="page-35-0"></span> $QQ$ 

AD 15

4 EL 14  $\sim$
A LATEX-forrásfájlok mindig preambulummal kezdődnek, ebben szokás meghatározni, hogy mik a dokumentum fő külső paraméterei, így többek között az is itt derül ki, hogy egy Beamer-fájlról van szó.

 $\Omega$ 

イ押 トイラト イラト

A LAT<sub>EX</sub>-forrásfájlok mindig preambulummal kezdődnek, ebben szokás meghatározni, hogy mik a dokumentum fő külső paraméterei, így többek között az is itt derül ki, hogy egy Beamer-fájlról van szó.

A preambulum másik fő funkciója, hogy itt kell betölteni azokat a speciális csomagokat, amelyeket a későbbiek során használni szeretnénk.

 $\Omega$ 

イロト イ押ト イヨト イヨトー

B

 $\Omega$ 

4 0 8 4 4 9 8 4 9 8 4 9 8

Ugyanakkor a Beamerben lehetőség van arra is, hogy a szöveget a dia tetejéhez igazítsuk.

 $\Omega$ 

イロト イ押 トイラト イラトー

Ugyanakkor a Beamerben lehetőség van arra is, hogy a szöveget a dia tetejéhez igazítsuk.

Az InstantBeamerben erre szolgál a slidestop (*slide's top*, nem *slide stop*!) parancs.

 $\Omega$ 

イロト イ押ト イヨト イヨト ニヨ

Ugyanakkor a Beamerben lehetőség van arra is, hogy a szöveget a dia tetejéhez igazítsuk.

Az InstantBeamerben erre szolgál a slidestop (*slide's top*, nem slide stop!) parancs. Ezt a parancsot csak a forrásfájl legelső nemüres sorában használhatjuk. Későbbi használatának nincs hatása.

 $\Omega$ 

イロト イ押ト イヨト イヨト ニヨ

Ugyanakkor a Beamerben lehetőség van arra is, hogy a szöveget a dia tetejéhez igazítsuk.

Az InstantBeamerben erre szolgál a slidestop (*slide's top*, nem slide stop!) parancs. Ezt a parancsot csak a forrásfájl legelső nemüres sorában használhatjuk. Későbbi használatának nincs hatása.

(Ne felejtsük el, hogy a slidestop parancsnak egyedül kell állnia a sorban, és egy üres sornak kell követnie!)

 $\Omega$ 

イロト イ押 トイラト イラト・ラー

#### A csomagok betöltésére az InstantBeamerben a *pckg* parancs szolgál.

E

 $\Omega$ 

4 0 8 1  $\leftarrow$   $\Box$  $\sim$ 

#### A csomagok betöltésére az InstantBeamerben a *pckg* parancs szolgál. Ennek használata: pckg:csomagnév, pl. pckg:tipa.

 $\Omega$ 

A csomagok betöltésére az InstantBeamerben a *pckg* parancs szolgál. Ennek használata: pckg:csomagnév, pl. pckg:tipa.

Amennyiben a csomag paraméterezhető, a paramétereknek a | (függőleges vonal, magyar billentyűzeten AltGr+w) kell állnia: pckg:csomagnév|paraméter, pl. pckg:fontenc|TS1,T1.

 $\Omega$ 

A csomagok betöltésére az InstantBeamerben a *pckg* parancs szolgál. Ennek használata: pckg:csomagnév, pl. pckg:tipa.

Amennyiben a csomag paraméterezhető, a paramétereknek a | (függőleges vonal, magyar billentyűzeten AltGr+w) kell állnia: pckg:csomagnév|paraméter, pl. pckg:fontenc|TS1,T1.

(Ne felejtsük el, hogy minden egyes parancsnak egyedül kell állnia a sorban, és egy üres sornak kell követnie!)

 $\Omega$ 

イロト イ押ト イヨト イヨト ニヨ

Az InstantBeamer lehetőséget nyújt arra, hogy közönséges LATEX-sorokat írjunk be. A felkiáltójellel kezdődő sorok (a felkiáltójel törlése után) változtatás nélkül bemásolódnak a generált LATEX-forrásba.

 $\Omega$ 

イロト イ押 トイラ トイラトー

 $\Omega$ 

 $(0.125 \times 10^{11} \text{m}) \times 10^{11} \text{m} \times 10^{11} \text{m} \times 10^{11} \text{m}$ 

A felkiáltójel ilyen használata nem csak a preambulumban, hanem bárhol megengedett.

 $\Omega$ 

 $(0.125 \times 10^{-14} \text{ m}) \times 10^{-14} \text{ m} \times 10^{-14} \text{ m}$ 

A felkiáltójel ilyen használata nem csak a preambulumban, hanem bárhol megengedett. Ugyanakkor használatával óvatosnak kell lennünk, megzavarhatjuk velük például a keretek vagy felsorolások nyitásának és zárásának szabályosságát.

 $\Omega$ 

 $(0.125 \times 10^{11} \text{m}) \times 10^{11} \text{m} \times 10^{11} \text{m} \times 10^{11} \text{m}$ 

A felkiáltójel ilyen használata nem csak a preambulumban, hanem bárhol megengedett. Ugyanakkor használatával óvatosnak kell lennünk, megzavarhatjuk velük például a keretek vagy felsorolások nyitásának és zárásának szabályosságát.

(Egy blokkban csak az első sor elejére kell és szabad kitenni a felkiáltójelet, mivel az ezt követő sorok egy sorként másolódnak a LaTeX-forrásba, egészen a következő üres sorig.)

 $\Omega$ 

 $(0.125 \times 10^{-14} \text{ m}) \times 10^{-14} \text{ m} \times 10^{-14} \text{ m}$ 

Az InstantBeamer még egy lehetőséget kínál LaTeX-parancsok beillesztésre. Ilyen esetben a szükséges parancsokat egy külön fájlban tároljuk, és az include paranccsal töltjük be, pl: include:csomagok.tex.

 $\Omega$ 

イロト イ団 トイモト イモトー

Az InstantBeamer még egy lehetőséget kínál LaTeX-parancsok beillesztésre. Ilyen esetben a szükséges parancsokat egy külön fájlban tároljuk, és az include paranccsal töltjük be, pl: include:csomagok.tex.

Ezekben az esetekben meg kell adnunk a fájl kiterjesztését is.

 $\Omega$ 

イロト イ押ト イヨト イヨトー

Az InstantBeamer még egy lehetőséget kínál LaTeX-parancsok beillesztésre. Ilyen esetben a szükséges parancsokat egy külön fájlban tároljuk, és az include paranccsal töltjük be, pl: include:csomagok.tex.

Ezekben az esetekben meg kell adnunk a fájl kiterjesztését is. Az include parancs az InstantBeamer forrásfájljának bármelyik részén használható.

 $\Omega$ 

4 ロ ト 4 何 ト 4 ヨ ト 4 ヨ ト ニヨー

Az InstantBeamer még egy lehetőséget kínál LaTeX-parancsok beillesztésre. Ilyen esetben a szükséges parancsokat egy külön fájlban tároljuk, és az include paranccsal töltjük be, pl: include:csomagok.tex.

Ezekben az esetekben meg kell adnunk a fájl kiterjesztését is. Az include parancs az InstantBeamer forrásfájljának bármelyik részén használható.

Ennek a megoldásnak az előnye, hogy

 $\Omega$ 

4 ロ ト 4 何 ト 4 ヨ ト 4 ヨ ト ニヨー

# Hosszabb LAT<sub>E</sub>X-forrás beillesztése

Az InstantBeamer még egy lehetőséget kínál LaTeX-parancsok beillesztésre. Ilyen esetben a szükséges parancsokat egy külön fájlban tároljuk, és az include paranccsal töltjük be, pl: include:csomagok.tex.

Ezekben az esetekben meg kell adnunk a fájl kiterjesztését is. Az include parancs az InstantBeamer forrásfájljának bármelyik részén használható.

Ennek a megoldásnak az előnye, hogy anélkül illeszthetünk be hosszabb LAT<sub>E</sub>X-részleteket, hogy megzavarnánk az InstantBeamer forrásának a képét;

 $\Omega$ 

イロト イ押 トイラト イラト・ラー

# Hosszabb LAT<sub>E</sub>X-forrás beillesztése

Az InstantBeamer még egy lehetőséget kínál LaTeX-parancsok beillesztésre. Ilyen esetben a szükséges parancsokat egy külön fájlban tároljuk, és az include paranccsal töltjük be, pl: include:csomagok.tex.

Ezekben az esetekben meg kell adnunk a fájl kiterjesztését is. Az include parancs az InstantBeamer forrásfájljának bármelyik részén használható.

Ennek a megoldásnak az előnye, hogy anélkül illeszthetünk be hosszabb LATEX-részleteket, hogy megzavarnánk az InstantBeamer forrásának a képét; ugyanazt a szakaszt több, különböző prezentációba is könnyen beilleszthetjük;

 $\Omega$ 

イロト イ押 トイラト イラト・ラー

Az InstantBeamer még egy lehetőséget kínál LaTeX-parancsok beillesztésre. Ilyen esetben a szükséges parancsokat egy külön fájlban tároljuk, és az include paranccsal töltjük be, pl: include:csomagok.tex.

Ezekben az esetekben meg kell adnunk a fájl kiterjesztését is. Az include parancs az InstantBeamer forrásfájljának bármelyik részén használható.

Ennek a megoldásnak az előnye, hogy anélkül illeszthetünk be hosszabb LATEX-részleteket, hogy megzavarnánk az InstantBeamer forrásának a képét; ugyanazt a szakaszt több, különböző prezentációba is könnyen beilleszthetjük; helytakarékosan illeszthetjük be ugyanazt az elemet (pl. ábrát, táblázatot) a prezentáció több pontjába is;

 $\Omega$ 

イロトイ団 トイヨトイヨト 一番

Az InstantBeamer még egy lehetőséget kínál LaTeX-parancsok beillesztésre. Ilyen esetben a szükséges parancsokat egy külön fájlban tároljuk, és az include paranccsal töltjük be, pl: include:csomagok.tex.

Ezekben az esetekben meg kell adnunk a fájl kiterjesztését is. Az include parancs az InstantBeamer forrásfájljának bármelyik részén használható.

Ennek a megoldásnak az előnye, hogy anélkül illeszthetünk be hosszabb LAT<sub>E</sub>X-részleteket, hogy megzavarnánk az InstantBeamer forrásának a képét; ugyanazt a szakaszt több, különböző prezentációba is könnyen beilleszthetjük; helytakarékosan illeszthetjük be ugyanazt az elemet (pl. ábrát, táblázatot) a prezentáció több pontjába is; könnyebben emelünk át a prezentációba részleteket más  $\text{L}$ T<sub>F</sub>X-forrásokból (pl. cikkekéből).

 $\Omega$ 

 $(0.125 \times 10^{-14} \text{ m}) \times 10^{-14} \text{ m} \times 10^{-14} \text{ m}$ 

A Beamer több témát is kínál, és ezeket több színösszeállításban is használhatjuk.

B

 $\Omega$ 

4 0 8 4 4 9 8 4 9 8 4 9 8

A Beamer több témát is kínál, és ezeket több színösszeállításban is használhatjuk. Ezekről a Beamerre vonatkozó szakirodalomban lehet tájékozódni.

B

 $\Omega$ 

4 0 8 4 4 9 8 4 9 8 4 9 8

 $\Omega$ 

4 何 ト 4 ヨ ト 4 ヨ トー

Az Instantbeamer egy egyszerű paranccsal szolgál a téma megválasztásához, ez pedig a theme.

 $\Omega$ 

 $\mathcal{A} \oplus \mathcal{B} \rightarrow \mathcal{A} \oplus \mathcal{B} \rightarrow \mathcal{A} \oplus \mathcal{B} \rightarrow \mathcal{B} \oplus \mathcal{B}$ 

Az Instantbeamer egy egyszerű paranccsal szolgál a téma megválasztásához, ez pedig a theme. Használata: theme: Madrid.

 $\Omega$ 

 $\mathcal{A} \oplus \mathcal{B} \rightarrow \mathcal{A} \oplus \mathcal{B} \rightarrow \mathcal{A} \oplus \mathcal{B} \rightarrow \mathcal{B} \oplus \mathcal{B}$ 

Az Instantbeamer egy egyszerű paranccsal szolgál a téma megválasztásához, ez pedig a theme. Használata: theme: Madrid. Ha nem felel meg az alapértelmezett színösszeállítás, akkor a választott színmintát ismét a | határolójel után adhatjuk meg: theme:Madrid|crane.

 $\Omega$ 

 $(0.125 \times 10^{-14} \text{ m}) \times 10^{-14} \text{ m} \times 10^{-14} \text{ m}$ 

Az Instantbeamer egy egyszerű paranccsal szolgál a téma megválasztásához, ez pedig a theme. Használata: theme: Madrid. Ha nem felel meg az alapértelmezett színösszeállítás, akkor a választott színmintát ismét a | határolójel után adhatjuk meg: theme:Madrid|crane. Igen, ez ennek a prezentációnak a témája.

 $\Omega$ 

 $(0.125 \times 10^{-14} \text{ m}) \times 10^{-14} \text{ m} \times 10^{-14} \text{ m}$ 

A preambulumot a begin-document paranccsal zárjuk le, ezután kezdődik a tulajdonképpeni dokumentum.

 $\Omega$ 

 $\mathcal{A}$   $\overline{\mathcal{B}}$   $\rightarrow$   $\mathcal{A}$   $\overline{\mathcal{B}}$   $\rightarrow$   $\mathcal{A}$   $\overline{\mathcal{B}}$   $\rightarrow$ 

A preambulumot a begin-document paranccsal zárjuk le, ezután kezdődik a tulajdonképpeni dokumentum.

(Mivel ezen a dián elég szabad hely maradt, megragadom a lehetőséget, hogy ismét figyelmeztessek a parancsok közötti üres sorok szükségességére.)

 $\Omega$ 

4 何 ト 4 ヨ ト 4 ヨ ト

# Vázlat

#### **[Bevezetés](#page-2-0)**

#### 2 [Az InstantBeamer parancsai](#page-34-0)

[A preambulum](#page-35-0)

#### [A címlap](#page-69-0)

- [Fejezet- és alfejezetcímek](#page-98-0)
- [A diák](#page-103-0)
- [A diák tartalma](#page-106-0)
- [A felsorolások](#page-129-0)

#### **[Fejlesztés](#page-163-0)**

Þ

<span id="page-69-0"></span> $QQ$ 

個 ト イミト イミト

4 EL 14  $\sim$ 

#### A címlap a prezentáció kezdete, a következő adatok vannak feltüntetve:

B

 $\Omega$ 

4 0 8 4 4 9 8 4 9 8 4 9 8

A címlap a prezentáció kezdete, a következő adatok vannak feltüntetve:

• A prezentáció címe,

Þ

 $\Omega$ 

 $\mathcal{A}$   $\overline{\mathcal{B}}$   $\rightarrow$   $\mathcal{A}$   $\overline{\mathcal{B}}$   $\rightarrow$   $\mathcal{A}$   $\overline{\mathcal{B}}$   $\rightarrow$ 

4 FL 5
A címlap a prezentáció kezdete, a következő adatok vannak feltüntetve:

- A prezentáció címe,
- $\bullet$  a szerző(k) neve,

Þ

 $\Omega$ 

 $\mathcal{A}$   $\overline{\mathcal{B}}$   $\rightarrow$   $\mathcal{A}$   $\overline{\mathcal{B}}$   $\rightarrow$   $\mathcal{A}$   $\overline{\mathcal{B}}$   $\rightarrow$ 

4 0 5

A címlap a prezentáció kezdete, a következő adatok vannak feltüntetve:

- A prezentáció címe,
- $\bullet$  a szerző(k) neve,
- $\bullet$  a szerző(k) munkahelye(i),

 $\Omega$ 

 $\Box$ 

A címlap a prezentáció kezdete, a következő adatok vannak feltüntetve:

- A prezentáció címe,
- $\bullet$  a szerző(k) neve,
- $\bullet$  a szerző(k) munkahelye(i),
- $\bullet$  az előadás dátuma.

 $\Omega$ 

 $\Box$ 

A cím nem csak a címlapon jelenik meg, hanem általában minden dián olvasható valahol. A hosszabb címek azonabn nem mindenhol férnek ki. Ennek a diasorozatnak a címe *Az InstantBeamer v 0.1 használata*, de van egy rövidebb címe is, ami alul középen, a színes sávban olvasható: *InstantBeamer v 0.1*.

A cím nem csak a címlapon jelenik meg, hanem általában minden dián olvasható valahol. A hosszabb címek azonabn nem mindenhol férnek ki. Ennek a diasorozatnak a címe *Az InstantBeamer v 0.1 használata*, de van egy rövidebb címe is, ami alul középen, a színes sávban olvasható: *InstantBeamer v 0.1*. Ez a következő parancsorral érhető el: title:Az InstantBeamer v 0.1 \\használata|InstantBeamer v 0.1

A cím nem csak a címlapon jelenik meg, hanem általában minden dián olvasható valahol. A hosszabb címek azonabn nem mindenhol férnek ki. Ennek a diasorozatnak a címe *Az InstantBeamer v 0.1 használata*, de van egy rövidebb címe is, ami alul középen, a színes sávban olvasható: *InstantBeamer v 0.1*. Ez a következő parancsorral érhető el: title:Az InstantBeamer v 0.1 \\használata|InstantBeamer v 0.1

A  $\setminus$  a sortörés kierőszakolását jelenti, és szinte bárhol használható, bár érdemes vele csínján bánni.

# A szerző(k) neve

A szerző nevét az author parancsban adjuk meg: author: Fejes  $László.$  A minden dián megjelenő rövidített változatot a  $\mathsf{A}^*$  után adjuk meg: author:Fejes László|\*Fejes

 $\Omega$ 

イロト イ押 トイラト イラト

# A szerző(k) neve

A szerző nevét az author parancsban adjuk meg: author: Fejes  $László.$  A minden dián megjelenő rövidített változatot a  $\mathsf{A}^*$  után adjuk meg: author:Fejes László|\*Fejes

Többszerzős műveknél a szerzőket két függőleges vonallal választjuk el egymástól: author: Bárci Géza||Benkő Loránd||Berrár Jolán, illetve: author: Bárci Géza||Benkő Loránd||Berrár Jolán|\*Bárczi - Benk˝o - Berrár

 $\Omega$ 

 $(0.12 \times 10^{-3} \times 10^{-3}) \times 10^{-3}$ 

# A szerző(k) neve

A szerző nevét az author parancsban adjuk meg: author: Fejes  $László.$  A minden dián megjelenő rövidített változatot a  $\mathsf{A}^*$  után adjuk meg: author:Fejes László|\*Fejes

Többszerzős műveknél a szerzőket két függőleges vonallal választjuk el egymástól: author: Bárci Géza||Benkő Loránd||Berrár Jolán, illetve: author: Bárci Géza||Benkő Loránd||Berrár Jolán|\*Bárczi - Benk˝o - Berrár

Ha a szerzők különböző intézményekhez tartoznak, akkor a nevük után egy függőleges vonallal elválasztva adhatjuk meg, mely intézményekhez tartoznak.

A szerző nevét az author parancsban adjuk meg:  $author:Fe$  jes  $László.$  A minden dián megjelenő rövidített változatot a  $\mathsf{A}^*$  után adjuk meg: author:Fejes László|\*Fejes

Többszerzős műveknél a szerzőket két függőleges vonallal választjuk el egymástól: author: Bárci Géza||Benkő Loránd||Berrár Jolán. illetve: author: Bárci Géza||Benkő Loránd||Berrár Jolán|\*Bárczi - Benk˝o - Berrár

Ha a szerzők különböző intézményekhez tartoznak, akkor a nevük után egy függőleges vonallal elválasztva adhatjuk meg, mely intézményekhez tartoznak. Itt azon intézmények sorszámát kell megadnunk, amelyeket az intézményeknél sorolunk fel.

A szerző nevét az author parancsban adjuk meg: author: Fejes  $László.$  A minden dián megjelenő rövidített változatot a  $\mathsf{A}^*$  után adjuk meg: author:Fejes László|\*Fejes

Többszerzős műveknél a szerzőket két függőleges vonallal választjuk el egymástól: author: Bárci Géza||Benkő Loránd||Berrár Jolán, illetve: author: Bárci Géza||Benkő Loránd||Berrár Jolán|\*Bárczi - Benkő - Berrár

Ha a szerzők különböző intézményekhez tartoznak, akkor a nevük után egy függőleges vonallal elválasztva adhatjuk meg, mely intézményekhez tartoznak. Itt azon intézmények sorszámát kell megadnunk, amelyeket az intézményeknél sorolunk fel. Például: É. Kiss Katalin|1, 2||Kiefer Ferenc|1||Siptár Péter|1, 3|\*É. Kiss - Kiefer - Siptár

#### Az intézmény nevét az inst paranccsal adhatjuk meg, például: inst:Magyar Tudományos Akadémia Nyelvtudományi Intézet.

 $\Omega$ 

 $\mathcal{A} \oplus \mathcal{B} \rightarrow \mathcal{A} \oplus \mathcal{B} \rightarrow \mathcal{A} \oplus \mathcal{B} \rightarrow \mathcal{B} \oplus \mathcal{B}$ 

4 FL 5

#### Az intézmény nevét az inst paranccsal adhatjuk meg, például: inst:Magyar Tudományos Akadémia Nyelvtudományi Intézet.

A rövid változatot ismét |\*-gal választjuk el: inst:Magyar Tudományos Akadémia Nyelvtudományi Intézet|\*MTA Nytud. Int.

 $\Omega$ 

 $(0.12 \times 10^{-3} \times 10^{-3}) \times 10^{-3}$ 

Több intézménynevet is megadhatunk függőleges vonallal elválasztva: inst:Magyar Tudományos Akadémia Nyelvtudományi Intézet|Eötvös Loránd Tudományegyetem Bölcsészettudományi Kar Elméleti nyelvészet tanszék. Ilyenkor az InstantBeamer automatikusan megszámozza az intézményeket.

 $\Omega$ 

 $(0.125 \times 10^{11} \text{m}) \times 10^{11} \text{m} \times 10^{11} \text{m} \times 10^{11} \text{m}$ 

Több intézménynevet is megadhatunk függőleges vonallal elválasztva: inst:Magyar Tudományos Akadémia Nyelvtudományi Intézet|Eötvös Loránd Tudományegyetem Bölcsészettudományi Kar Elméleti nyelvészet tanszék. Ilyenkor az InstantBeamer automatikusan megszámozza az intézményeket.

Rövidítést az összes intézményre egyszerre adhatunk meg, pl.

inst:Magyar Tudományos Akadémia Nyelvtudományi Intézet|Eötvös Loránd Tudományegyetem Bölcsészettudományi Kar Elméleti nyelvészet tanszék|\*MTA - ELTE.

#### Itt adjuk meg a prezentáció helyét és időpontját. Erre a date parancs szolgál. Használata: date:Budapest, 2010. április 29.

э

 $\Omega$ 

4 0 8 4 4 9 8 4 9 8 4 9 8

Itt adjuk meg a prezentáció helyét és időpontját. Erre a  $\det$ e parancs szolgál. Használata: date:Budapest, 2010. április 29.

Szükség esetén a dátumnak is megadható rövid formája, egy függőleges vonallal elválasztva: date: Budapest, 2010. április 29.|Bp. 2010-04-29.

 $\Omega$ 

イロト イ押 トイラト イラト・ラー

Az InstantBeamerben a címlapot nem kell külön létrehozni, az első dia generálásakor automatikusan legenerálódik a címlap is.

 $\Omega$ 

 $\mathcal{A}$   $\overline{\mathcal{B}}$   $\rightarrow$   $\mathcal{A}$   $\overline{\mathcal{B}}$   $\rightarrow$   $\mathcal{A}$   $\overline{\mathcal{B}}$   $\rightarrow$ 

Az InstantBeamerben a címlapot nem kell külön létrehozni, az első dia generálásakor automatikusan legenerálódik a címlap is.

A címlap után szintén automatikusan legenerálódik a tartalomjegyzék.

 $\Omega$ 

イ押 トイラト イラト

Az InstantBeamerben a címlapot nem kell külön létrehozni, az első dia generálásakor automatikusan legenerálódik a címlap is.

A címlap után szintén automatikusan legenerálódik a tartalomjegyzék. A tartalomjegyzék mellett az eligazodásban fontos szerepe van a vázlatnak, amelynek segítségével végig követni tudjuk, hol tartunk az előadásban. Ezzel foglalkozunk a következő szakaszban.

 $\Omega$ 

 $\mathcal{A}$   $\overline{\mathcal{B}}$   $\rightarrow$   $\mathcal{A}$   $\overline{\mathcal{B}}$   $\rightarrow$   $\mathcal{A}$   $\overline{\mathcal{B}}$   $\rightarrow$   $\mathcal{B}$ 

Vetítés közben jó, ha a közönség folyamatosan követni tudja, hol tartunk az előadásban. Éppen ezért kívánatos, hogy a tartalomjegyzék időnként újból megjelenjen, és látszódjon rajta, éppen hol tartunk.

 $\Omega$ 

イロト イ押 トイラ トイラトー

Vetítés közben jó, ha a közönség folyamatosan követni tudja, hol tartunk az előadásban. Éppen ezért kívánatos, hogy a tartalomjegyzék időnként újból megjelenjen, és látszódjon rajta, éppen hol tartunk.

A diákat fejezetekbe, azokon belül alfejezetekbe csoportosíthatjuk (l. később). Ha azt akarjuk, hogy a vázlat minden fejezet elején megielenien, akkor a sectionlayout: Diacím parancsot kell használnunk. Ebben a Diacím a vázlatot tartalmazó dia címe (ez minden fejezetéli vázlaton ugyanaz lesz).

 $\Omega$ 

 $(0.12 \times 10^{-14} \text{ m}) \times 10^{-14} \text{ m} \times 10^{-14} \text{ m}$ 

Vetítés közben jó, ha a közönség folyamatosan követni tudja, hol tartunk az előadásban. Éppen ezért kívánatos, hogy a tartalomjegyzék időnként újból megjelenjen, és látszódjon rajta, éppen hol tartunk.

A diákat fejezetekbe, azokon belül alfejezetekbe csoportosíthatjuk (l. később). Ha azt akarjuk, hogy a vázlat minden fejezet elején megjelenjen, akkor a sectionlayout:Diacím parancsot kell használnunk. Ebben a Diacím a vázlatot tartalmazó dia címe (ez minden fejezetéli vázlaton ugyanaz lesz).

Ha az alfejezetek elején is szeretnénk megjeleníteni a vázlatot, akkor a subsectionlayout:Diacím parancsot is használnunk kell.

 $\Omega$ 

 $(0.125 \times 10^{-14} \text{ m}) \times 10^{-14} \text{ m} \times 10^{-14} \text{ m}$ 

Vetítés közben jó, ha a közönség folyamatosan követni tudja, hol tartunk az előadásban. Éppen ezért kívánatos, hogy a tartalomjegyzék időnként újból megjelenjen, és látszódjon rajta, éppen hol tartunk.

A diákat fejezetekbe, azokon belül alfejezetekbe csoportosíthatjuk (l. később). Ha azt akarjuk, hogy a vázlat minden fejezet elején megjelenjen, akkor a sectionlayout:Diacím parancsot kell használnunk. Ebben a Diacím a vázlatot tartalmazó dia címe (ez minden fejezetéli vázlaton ugyanaz lesz).

Ha az alfejezetek elején is szeretnénk megjeleníteni a vázlatot, akkor a subsectionlayout:Diacím parancsot is használnunk kell.

Ezeket a parancsokat az első fejezet megkezdése előtt célszerű használni.

 $\Omega$ 

 $(0.125 \times 10^{-14} \text{ m}) \times 10^{-14} \text{ m} \times 10^{-14} \text{ m}$ 

Vetítés közben jó, ha a közönség folyamatosan követni tudja, hol tartunk az előadásban. Éppen ezért kívánatos, hogy a tartalomjegyzék időnként újból megjelenjen, és látszódjon rajta, éppen hol tartunk.

A diákat fejezetekbe, azokon belül alfejezetekbe csoportosíthatjuk (l. később). Ha azt akarjuk, hogy a vázlat minden fejezet elején megjelenjen, akkor a sectionlayout:Diacím parancsot kell használnunk. Ebben a Diacím a vázlatot tartalmazó dia címe (ez minden fejezetéli vázlaton ugyanaz lesz).

Ha az alfejezetek elején is szeretnénk megjeleníteni a vázlatot, akkor a subsectionlayout:Diacím parancsot is használnunk kell.

Ezeket a parancsokat az első fejezet megkezdése előtt célszerű használni. Ne feledkezzünk meg az üres sorok kihagyásáról (e két parancs között is!).

 $\Omega$ 

 $(0.125 \times 10^{-14} \text{ m}) \times 10^{-14} \text{ m} \times 10^{-14} \text{ m}$ 

# Vázlat

### **[Bevezetés](#page-2-0)**

### 2 [Az InstantBeamer parancsai](#page-34-0)

- [A preambulum](#page-35-0)
- [A címlap](#page-69-0)

#### [Fejezet- és alfejezetcímek](#page-98-0)

- [A diák](#page-103-0)  $\begin{array}{c} \bullet \\ \bullet \end{array}$
- [A diák tartalma](#page-106-0)
- [A felsorolások](#page-129-0)

### **[Fejlesztés](#page-163-0)**

Þ

<span id="page-98-0"></span> $\Omega$ 

 $\Box$ 

 $\leftarrow$   $\Box$   $\rightarrow$ 

E

 $\Omega$ 

• Fejezetnél: section:Fejezetcím

 $\Omega$ 

 $\leftarrow$   $\overline{m}$   $\rightarrow$ 

- Fejezetnél: section: Fejezetcím
- Alfejezetnél: subsection: Alfejezetcím

 $QQ$ 

- Fejezetnél: section: Fejezetcím
- Alfejezetnél: subsection: Alfejezetcím

Ezek a címek a Beamerben általában csak a tartalomjegyzékben és a vázlatban jelennek meg. Az egyes diákon csak bizonyos témák esetében láthatók a fejezet- és alfejezetcímek.

# Vázlat

### **[Bevezetés](#page-2-0)**

### 2 [Az InstantBeamer parancsai](#page-34-0)

- [A preambulum](#page-35-0)
- [A címlap](#page-69-0)
- [Fejezet- és alfejezetcímek](#page-98-0)
- [A diák](#page-103-0)
- [A diák tartalma](#page-106-0)
- [A felsorolások](#page-129-0)

### **[Fejlesztés](#page-163-0)**

E

<span id="page-103-0"></span> $QQ$ 

個 ト イミト イミト

4 EL 14  $\sim$  Az InstantBeamerben rendkívül egyszerűen kezdjetünk egy diát, a frame paranccsal.

э

 $OQ$ 

イロト イ押 トイラト イラト

Az InstantBeamerben rendkívül egyszerűen kezdietünk egy diát, a frame paranccsal.

Amennyiben címet is szeretnénk a diának adni, használjuk a frame:Diacím parancsot.

э

 $\Omega$ 

 $\mathcal{A} \cap \overline{\mathcal{B}} \rightarrow \mathcal{A} \Rightarrow \mathcal{B} \rightarrow \mathcal{A} \Rightarrow \mathcal{B}$ 

4 FL 5

# Vázlat

### **[Bevezetés](#page-2-0)**

### 2 [Az InstantBeamer parancsai](#page-34-0)

- [A preambulum](#page-35-0)
- [A címlap](#page-69-0)
- [Fejezet- és alfejezetcímek](#page-98-0)
- [A diák](#page-103-0)

### [A diák tartalma](#page-106-0)

[A felsorolások](#page-129-0)

### **[Fejlesztés](#page-163-0)**

Þ

<span id="page-106-0"></span> $QQ$ 

AD 15

 $\leftarrow$   $\Box$   $\rightarrow$  $\sim$  A Beamer egyik legfontosabb tulajdonsága, hogy a dián levő szöveget lépésről lépsre képes megjeleníteni.

 $\Omega$ 

 $\mathcal{A}$   $\overline{\mathcal{B}}$   $\rightarrow$   $\mathcal{A}$   $\overline{\mathcal{B}}$   $\rightarrow$   $\mathcal{A}$   $\overline{\mathcal{B}}$   $\rightarrow$ 

4 FL 5
Az InstantBeamerben ezt úgy érjük el, hogy az egyes lépésekben megjelenítendő szövegeket tartalmazó blokkot  $a + i$ ellel kezdiük.

 $\Omega$ 

イロト イ押ト イヨト イヨトー

Az InstantBeamerben ezt úgy érjük el, hogy az egyes lépésekben megjelenítendő szövegeket tartalmazó blokkot  $a + i$ ellel kezdiük.

Lehetőség van arra is,

 $\Omega$ 

イロト イ押ト イヨト イヨトー

Az InstantBeamerben ezt úgy érjük el, hogy az egyes lépésekben megjelenítendő szövegeket tartalmazó blokkot  $a + i$ ellel kezdiük.

Lehetőség van arra is, hogy a blokkon belül is több lépcsőben jelenjen meg a szöveg,

 $\Omega$ 

Az InstantBeamerben ezt úgy érjük el, hogy az egyes lépésekben megjelenítendő szövegeket tartalmazó blokkot  $a + i$ ellel kezdiük.

Lehetőség van arra is, hogy a blokkon belül is több lépcsőben jelenjen meg a szöveg, ilyenkor a kívánt határokra a  $++$  jelet kell írni.

 $\Omega$ 

Az InstantBeamerben ezt úgy érjük el, hogy az egyes lépésekben megjelenítendő szövegeket tartalmazó blokkot  $a + i$ ellel kezdiük.

Lehetőség van arra is, hogy a blokkon belül is több lépcsőben jelenjen meg a szöveg, ilyenkor a kívánt határokra a  $++$  jelet kell írni. (És mi van, ha a ++ jeleket meg szeretnénk jeleníteni? Erre ennek a prezentációnak a forrása két lehetőséget is mutat.)

 $\Omega$ 

Az InstantBeamer a blokkokban található szövegeket szorosan egymás alá írja, és ez nem mindig igazán esztétikus. Éppen ezért van egy igen egyszerű eszköz, melynek segítségével kisebb-nagyobb helyet hagyhatunk ki a Blokkok között.

 $\Omega$ 

イロト イ押 トイラト イラトー

Az InstantBeamer a blokkokban található szövegeket szorosan egymás alá írja, és ez nem mindig igazán esztétikus. Éppen ezért van egy igen egyszerű eszköz, melynek segítségével kisebb-nagyobb helyet hagyhatunk ki a Blokkok között. Ha két üres sor közé egyenlőségjeleket írunk, az InstantBeamer helyet hagy ki: minél több a  $=$ , annál nagyobb a hely.

 $\Omega$ 

Az InstantBeamer a blokkokban található szövegeket szorosan egymás alá írja, és ez nem mindig igazán esztétikus. Éppen ezért van egy igen egyszerű eszköz, melynek segítségével kisebb-nagyobb helyet hagyhatunk ki a Blokkok között. Ha két üres sor közé egyenlőségjeleket írunk, az InstantBeamer helyet hagy ki: minél több a  $=$ , annál nagyobb a hely.

 $A = h$ atása:

 $\Omega$ 

Az InstantBeamer a blokkokban található szövegeket szorosan egymás alá írja, és ez nem mindig igazán esztétikus. Éppen ezért van egy igen egyszerű eszköz, melynek segítségével kisebb-nagyobb helyet hagyhatunk ki a Blokkok között. Ha két üres sor közé egyenlőségjeleket írunk, az InstantBeamer helyet hagy ki: minél több a  $=$ , annál nagyobb a hely.

- $A = h$ atása:
- $A == hatása$ :

 $\Omega$ 

Az InstantBeamer a blokkokban található szövegeket szorosan egymás alá írja, és ez nem mindig igazán esztétikus. Éppen ezért van egy igen egyszerű eszköz, melynek segítségével kisebb-nagyobb helyet hagyhatunk ki a Blokkok között. Ha két üres sor közé egyenlőségjeleket írunk, az InstantBeamer helyet hagy ki: minél több a  $=$ , annál nagyobb a hely.

- $A = h$ atása:
- $A == hatása$ :
- $A ==$ hatása:

 $\Omega$ 

 $A \oplus A \oplus A \oplus A \oplus A \oplus A \oplus B$ 

Az InstantBeamer a blokkokban található szövegeket szorosan egymás alá írja, és ez nem mindig igazán esztétikus. Éppen ezért van egy igen egyszerű eszköz, melynek segítségével kisebb-nagyobb helyet hagyhatunk ki a Blokkok között. Ha két üres sor közé egyenlőségjeleket írunk, az InstantBeamer helyet hagy ki: minél több a  $=$ , annál nagyobb a hely.

- $A = h$ atása:
- $A == hatása$ :
- $A ==$ hatása:
- $A == = h$ atása:

 $\Omega$ 

 $\mathcal{A} \cap \mathcal{B} \rightarrow \mathcal{A} \cap \mathcal{B} \rightarrow \mathcal{A} \rightarrow \mathcal{B} \rightarrow \mathcal{B} \rightarrow \mathcal{B}$ 

Az InstantBeamer a blokkokban található szövegeket szorosan egymás alá írja, és ez nem mindig igazán esztétikus. Éppen ezért van egy igen egyszerű eszköz, melynek segítségével kisebb-nagyobb helyet hagyhatunk ki a Blokkok között. Ha két üres sor közé egyenlőségjeleket írunk, az InstantBeamer helyet hagy ki: minél több a =, annál nagyobb a hely.

- $A = h$ atása:
- $A == hatása$ :
- $A ==$ hatása:
- $A == = h$ atása:
- $A = == ==$  hatása:

 $\Omega$ 

イロト イ押 トイラト イラト・ラー

Az InstantBeamer a blokkokban található szövegeket szorosan egymás alá írja, és ez nem mindig igazán esztétikus. Éppen ezért van egy igen egyszerű eszköz, melynek segítségével kisebb-nagyobb helyet hagyhatunk ki a Blokkok között. Ha két üres sor közé egyenlőségjeleket írunk, az InstantBeamer helyet hagy ki: minél több a  $=$ , annál nagyobb a hely.

- $A = h$ atása:
- $A == hatása$ :
- $A ==$ hatása:
- $A == = h$ atása:
- $A = == ==$  hatása:
- $A = == == ==$ hatása:

 $\Omega$ 

Az InstantBeamer a blokkokban található szövegeket szorosan egymás alá írja, és ez nem mindig igazán esztétikus. Éppen ezért van egy igen egyszerű eszköz, melynek segítségével kisebb-nagyobb helyet hagyhatunk ki a Blokkok között. Ha két üres sor közé egyenlőségjeleket írunk, az InstantBeamer helyet hagy ki: minél több a =, annál nagyobb a hely.

- $A = h$ atása:
- $A == hatása$ :
- $A ==$ hatása:
- $A == = h$ atása:
- $A = == ==$  hatása:
- $A = == == ==$ hatása:

Stb.

 $\Omega$ 

A Beamerben és az InstantBeamerben nem kell az egyes elemeket fokozatosan felfedni.

Elérhető az is, hogy a dián azonnal látható legyen minden szöveg (ill. más elem).

Ehhez a szökséges szöveget felkiáltójellel kell kezdeni.

(A nem felkiáltójellel kezdődő egyszerű szöveget az InstantBeamer megpróbálja parancsként értelmezni, és ha ez nem sikerül, egyszerűen elveti. Az ilyen szövegnek már nyoma sem lesz a LATEX-forrásban.

 $\Omega$ 

イロト イ押ト イヨト イヨト ニヨ

A Beamerben lehetőség van a szöveg egy részét azonnal megjeleníteni, más részüket – akár az állandóan megjelent felettieket  $is$  – pedig csak később.

(Ez állandóan látszik.)

(Ez is folyamatosan itt van.)

 $\Omega$ 

 $A \equiv Y \land A \equiv Y$ 

Az InstantBeamer is képes erre, de a fokozatosan felfedhető szövegek csak felülről lefelé követhetik egymást.

A Beamerben lehetőség van a szöveg egy részét azonnal megjeleníteni, más részüket – akár az állandóan megjelent felettieket  $is$  – pedig csak később.

(Ez állandóan látszik.)

(Ez is folyamatosan itt van.)

 $\Omega$ 

 $\mathcal{A}$   $\overline{\mathcal{B}}$   $\rightarrow$   $\mathcal{A}$   $\overline{\mathcal{B}}$   $\rightarrow$   $\mathcal{A}$   $\overline{\mathcal{B}}$   $\rightarrow$   $\mathcal{B}$ 

Az InstantBeamer is képes erre, de a fokozatosan felfedhető szövegek csak felülről lefelé követhetik egymást.

A Beamerben lehetőség van a szöveg egy részét azonnal megjeleníteni, más részüket – akár az állandóan megjelent felettieket  $is$  – pedig csak később.

Egy későbbi verzió talán már komolyabb lehetőségeket is fog tartalmazni.

(Ez állandóan látszik.)

(Ez is folyamatosan itt van.)

 $\Omega$ 

Az InstantBeamer is képes erre, de a fokozatosan felfedhető szövegek csak felülről lefelé követhetik egymást.

A Beamerben lehetőség van a szöveg egy részét azonnal megjeleníteni, más részüket – akár az állandóan megjelent felettieket  $is$  – pedig csak később.

Egy későbbi verzió talán már komolyabb lehetőségeket is fog tartalmazni.

(Ez állandóan látszik.)

Természetesen a Beamer szokásos kódjainak segítségével bonyolultabb sorrendeket is előállíthatunk az InstantBeamerben is,

(Ez is folyamatosan itt van.)

 $\Omega$ 

イロト イ押 トイラト イラト・ラー

Az InstantBeamer is képes erre, de a fokozatosan felfedhető szövegek csak felülről lefelé követhetik egymást.

A Beamerben lehetőség van a szöveg egy részét azonnal megjeleníteni, más részüket – akár az állandóan megjelent felettieket  $is$  – pedig csak később.

Egy későbbi verzió talán már komolyabb lehetőségeket is fog tartalmazni.

(Ez állandóan látszik.)

Természetesen a Beamer szokásos kódjainak segítségével bonyolultabb sorrendeket is előállíthatunk az InstantBeamerben is, használjuk csak a felkiáltójelezést.

(Ez is folyamatosan itt van.)

 $\Omega$ 

イロト イ押 トイラト イラト・ラー

Az InstantBeamer is képes erre, de a fokozatosan felfedhető szövegek csak felülről lefelé követhetik egymást.

A Beamerben lehetőség van a szöveg egy részét azonnal megjeleníteni, más részüket – akár az állandóan megjelent felettieket  $is$  – pedig csak később.

Egy későbbi verzió talán már komolyabb lehetőségeket is fog tartalmazni.

(Ez állandóan látszik.)

Természetesen a Beamer szokásos kódjainak segítségével bonyolultabb sorrendeket is előállíthatunk az InstantBeamerben is, használjuk csak a felkiáltójelezést.

(Ez is folyamatosan itt van.)

Ha nem világos, ez a dia hogy jött létre, nézd meg a prezentáció .ibs-fájlját! KEL KALLARIN (RINGEN DE VOOR

# Vázlat

#### **[Bevezetés](#page-2-0)**

#### 2 [Az InstantBeamer parancsai](#page-34-0)

- [A preambulum](#page-35-0)
- [A címlap](#page-69-0)
- [Fejezet- és alfejezetcímek](#page-98-0)
- [A diák](#page-103-0)
- [A diák tartalma](#page-106-0)
- [A felsorolások](#page-129-0)

#### **[Fejlesztés](#page-163-0)**

E

<span id="page-129-0"></span> $2Q$ 

AD 15

4 EL 14  $\sim$ 

#### A felsorolások

A prezentációs diák tömörségét nagyban elősegítik a felsorolások. Az InstantBeamer egy egyszerű eszközt kínál négyféle felsorolás elkészítéséhez.

 $\equiv$ 

 $\Omega$ 

イロト イ押 トイラ トイラトー

#### A felsorolások

A prezentációs diák tömörségét nagyban elősegítik a felsorolások. Az InstantBeamer egy egyszerű eszközt kínál négyféle felsorolás elkészítéséhez.

A felsorolások kezdetét mindig a > jel jelzi, ezt követi a felsorolástípus betűjele:

 $\Omega$ 

### A felsorolások

A prezentációs diák tömörségét nagyban elősegítik a felsorolások. Az InstantBeamer egy egyszerű eszközt kínál négyféle felsorolás elkészítéséhez.

A felsorolások kezdetét mindig a > jel jelzi, ezt követi a felsorolástípus betűjele:

 $>1$  Egyszerű felsorolás (mint ez).

 $\Omega$ 

 $\mathcal{A}$   $\overline{\mathcal{B}}$   $\rightarrow$   $\mathcal{A}$   $\overline{\mathcal{B}}$   $\rightarrow$   $\mathcal{A}$   $\overline{\mathcal{B}}$   $\rightarrow$   $\mathcal{B}$ 

A felsorolások kezdetét mindig a > jel jelzi, ezt követi a felsorolástípus betűjele:

- $>1$  Egyszerű felsorolás (mint ez).
- $>$ L Egyszerű felsorolás szorosan egymást követő pontokkal (helykímélés céljából).

 $\Omega$ 

 $\mathcal{A} \cap \mathcal{B} \rightarrow \mathcal{A} \Rightarrow \mathcal{B} \rightarrow \mathcal{A} \Rightarrow \mathcal{B} \rightarrow \mathcal{B} \Rightarrow \mathcal{B} \Rightarrow \mathcal{$ 

A felsorolások kezdetét mindig a > jel jelzi, ezt követi a felsorolástípus betűjele:

- $>1$  Egyszerű felsorolás (mint ez).
- $>$ L Egyszerű felsorolás szorosan egymást követő pontokkal (helykímélés céljából).
- >n Számozott felsorolás szímes soreleji bumszlikkal, tágabb sorközökkel.

 $\Omega$ 

A felsorolások kezdetét mindig a > jel jelzi, ezt követi a felsorolástípus betűjele:

- $>1$  Egyszerű felsorolás (mint ez).
- $>$ L Egyszerű felsorolás szorosan egymást követő pontokkal (helykímélés céljából).
- >n Számozott felsorolás szímes soreleji bumszlikkal, tágabb sorközökkel.
- >N Számozott felsorolás egyszerű számokkal, szűk sorközökkel.

 $\Omega$ 

A felsorolások kezdetét mindig a > jel jelzi, ezt követi a felsorolástípus betűjele:

- $>1$  Egyszerű felsorolás (mint ez).
- $>$ L Egyszerű felsorolás szorosan egymást követő pontokkal (helykímélés céljából).
- >n Számozott felsorolás szímes soreleji bumszlikkal, tágabb sorközökkel.
- >N Számozott felsorolás egyszerű számokkal, szűk sorközökkel.

A felsorolást a < paranccsal zárjuk le.

 $\Omega$ 

イロト イ押 トイラト イラト・ラー

A felsorolások kezdetét mindig a > jel jelzi, ezt követi a felsorolástípus betűjele:

- $>1$  Egyszerű felsorolás (mint ez).
- $>$ L Egyszerű felsorolás szorosan egymást követő pontokkal (helykímélés céljából).
- >n Számozott felsorolás szímes soreleji bumszlikkal, tágabb sorközökkel.
- >N Számozott felsorolás egyszerű számokkal, szűk sorközökkel.

A felsorolást a < paranccsal zárjuk le. Ez el is hagyható, amennyiben a dia végetér: ekkor a felsorolások automatikusan lezárulnak.

 $\Omega$ 

A felsorolások elemei mindig. -tal (ponttal) kezdődnek. Itt is több paraméterezési lehetőség van.

- $\bullet$  A sima ponttal kezdődő elem folyamatosan látható (mint ez).
- $\rightarrow$  A sor eleji elem felül is bírálható, ennek a sornak a kezdete pl. .[\$\rightarrow\$].

 $\Omega$ 

イロト イ押 トイラト イラト

A felsorolások elemei mindig .-tal (ponttal) kezdődnek. Itt is több paraméterezési lehetőség van.

Az alábbiakben egy n jelű felsorolást láthatunk, pusztán a demonstráció kedvéért.

 $\bullet$  A sima ponttal kezdődő elem folyamatosan látható (mint ez).

 $\rightarrow$  A sor eleji elem felül is bírálható, ennek a sornak a kezdete pl. .[\$\rightarrow\$].

 $\Omega$ 

イロト イ押ト イヨト イヨト ニヨ

A felsorolások elemei mindig. -tal (ponttal) kezdődnek. Itt is több paraméterezési lehetőség van.

Az alábbiakben egy n jelű felsorolást láthatunk, pusztán a demonstráció kedvéért.

- $\bullet$  A sima ponttal kezdődő elem folyamatosan látható (mint ez).
- <sup>2</sup> A fokozatosan feltáruló felsorolási elemeket .+-szal kell kezdeni.
- $\rightarrow$  A sor eleji elem felül is bírálható, ennek a sornak a kezdete pl. .[\$\rightarrow\$].

 $\Omega$ 

4 ロ ト 4 何 ト 4 ヨ ト 4 ヨ ト ニヨー

A felsorolások elemei mindig. -tal (ponttal) kezdődnek. Itt is több paraméterezési lehetőség van.

Az alábbiakben egy n jelű felsorolást láthatunk, pusztán a demonstráció kedvéért.

- $\bullet$  A sima ponttal kezdődő elem folyamatosan látható (mint ez).
- <sup>2</sup> A fokozatosan feltáruló felsorolási elemeket .+-szal kell kezdeni.
- $\rightarrow$  A sor eleji elem felül is bírálható, ennek a sornak a kezdete pl. .[\$\rightarrow\$].
- ← Ugyanez megtehető a fokozatosan feltáruló elemekkel is, ennek a sornak a kezdete pl. . + [\$\leftarrow\$].

 $\Omega$ 

イロト イ押 トイラト イラト・ラー

Az igazi lehetőség persze a lisák egymásba ágyazása:

э

 $\Omega$ 

イロト イ押 トイラト イラト

Az igazi lehetőség persze a lisák egymásba ágyazása:

• Ez egy l-lista,

э

 $299$ 

イロト イ押 トイラト イラトー
- Ez egy l-lista,
	- **1** Benne egy n-lista:

 $\equiv$ 

 $\Omega$ 

イロト イ押 トイラ トイラトー

- Ez egy l-lista,
	- **1** Benne egy n-lista:
		- Amiben egy I-lista.

э

 $\Omega$ 

イロト イ押 トイラト イラト

- Ez egy l-lista,
	- **1** Benne egy n-lista:
		- Amiben egy I-lista.
		- szorosabban összezáró sorokkal;

 $\Omega$ 

- Ez egy l-lista,
	- **1** Benne egy n-lista:
		- Amiben egy I-lista.
		- szorosabban összezáró sorokkal;
	- <sup>2</sup> folytatódik az n-lista

э

 $\Omega$ 

- Ez egy l-lista,
	- **1** Benne egy n-lista:
		- Amiben egy I-lista.
		- szorosabban összezáró sorokkal;
	- <sup>2</sup> folytatódik az n-lista
		- 1. de van benne egy N-lista,

 $\Omega$ 

- Ez egy l-lista,
	- **1** Benne egy n-lista:
		- Amiben egy I-lista.
		- szorosabban összezáró sorokkal;
	- <sup>2</sup> folytatódik az n-lista
		- 1. de van benne egy N-lista,
		- 2. két elemmel;

 $\Omega$ 

- Ez egy l-lista,
	- **1** Benne egy n-lista:
		- Amiben egy I-lista.
		- szorosabban összezáró sorokkal;
	- <sup>2</sup> folytatódik az n-lista
		- 1. de van benne egy N-lista,
		- 2. két elemmel;
	- **3** aztán véget ér ez is, de az n-lista is;

 $\Omega$ 

- Ez egy l-lista,
	- **1** Benne egy n-lista:
		- Amiben egy I-lista.
		- szorosabban összezáró sorokkal;
	- <sup>2</sup> folytatódik az n-lista
		- 1. de van benne egy N-lista,
		- 2. két elemmel;
	- **3** aztán véget ér ez is, de az n-lista is;
- végül búcsúzzunk el az l-listától is.

 $\Omega$ 

Alapesetben az egymásba ágyazott listák közül csak az egyik lehet N-lista, különben elromlik a számozás.

 $\Omega$ 

イ押 トイラト イラト

4 FL 5

Alapesetben az egymásba ágyazott listák közül csak az egyik lehet N-lista, különben elromlik a számozás. Némi ügyességel azonban egymásba tudunk ágyazni több N-listát is.

 $\Omega$ 

Alapesetben az egymásba ágyazott listák közül csak az egyik lehet N-lista, különben elromlik a számozás. Némi ügyességel azonban egymásba tudunk ágyazni több N-listát is.

1. Itt kezdődik az első N-lista.

 $\Omega$ 

Alapesetben az egymásba ágyazott listák közül csak az egyik lehet N-lista, különben elromlik a számozás. Némi ügyességel azonban egymásba tudunk ágyazni több N-listát is.

- 1. Itt kezdődik az első N-lista.
	- 1. Ebbe van beágyazva a második.

 $\Omega$ 

4 何 ト 4 ヨ ト 4 ヨ ト

Alapesetben az egymásba ágyazott listák közül csak az egyik lehet N-lista, különben elromlik a számozás. Némi ügyességel azonban egymásba tudunk ágyazni több N-listát is.

- 1. Itt kezdődik az első N-lista.
	- 1. Ebbe van beágyazva a második.
	- 2. Ebben két elem van.

 $\Omega$ 

4 何 ト 4 ヨ ト 4 ヨ ト

Alapesetben az egymásba ágyazott listák közül csak az egyik lehet N-lista, különben elromlik a számozás. Némi ügyességel azonban egymásba tudunk ágyazni több N-listát is.

- 1. Itt kezdődik az első N-lista.
	- 1. Ebbe van beágyazva a második.
	- 2. Ebben két elem van.
- 3. Ha visszatérünk az előző listához, ott is a beágyazott lista számozása folytatódik.

 $\Omega$ 

4 何 ト 4 ヨ ト 4 ヨ ト ー

Alapesetben az egymásba ágyazott listák közül csak az egyik lehet N-lista, különben elromlik a számozás. Némi ügyességel azonban egymásba tudunk ágyazni több N-listát is.

- 1. Itt kezdődik az első N-lista.
	- 1. Ebbe van beágyazva a második.
	- 2. Ebben két elem van.
- 3. Ha visszatérünk az előző listához, ott is a beágyazott lista számozása folytatódik.
	- 1. Ez alkalommal már ügyesebbek leszünk.

 $\Omega$ 

4 何 ト ィヨ ト ィヨ ト ニヨ

Alapesetben az egymásba ágyazott listák közül csak az egyik lehet N-lista, különben elromlik a számozás. Némi ügyességel azonban egymásba tudunk ágyazni több N-listát is.

- 1. Itt kezdődik az első N-lista.
	- 1. Ebbe van beágyazva a második.
	- 2. Ebben két elem van.
- 3. Ha visszatérünk az előző listához, ott is a beágyazott lista számozása folytatódik.
	- 1. Ez alkalommal már ügyesebbek leszünk.
	- 2. A lista lezárása után beágyazunk egy LATEX-utasítást:

!\setcounter{sorsz}{2}

 $\Omega$ 

 $\mathcal{A} \cap \mathcal{B} \rightarrow \mathcal{A} \Rightarrow \mathcal{B} \rightarrow \mathcal{A} \Rightarrow \mathcal{B} \rightarrow \mathcal{B} \Rightarrow \mathcal{B} \Rightarrow \mathcal{$ 

Alapesetben az egymásba ágyazott listák közül csak az egyik lehet N-lista, különben elromlik a számozás. Némi ügyességel azonban egymásba tudunk ágyazni több N-listát is.

- 1. Itt kezdődik az első N-lista.
	- 1. Ebbe van beágyazva a második.
	- 2. Ebben két elem van.
- 3. Ha visszatérünk az előző listához, ott is a beágyazott lista számozása folytatódik.
	- 1. Ez alkalommal már ügyesebbek leszünk.
	- 2. A lista lezárása után beágyazunk egy LATEX-utasítást:

!\setcounter{sorsz}{2}

3. Azért kell kettőt írni, mert eddig két pont volt a listában, így ez most a 3-as számot kapja.

 $\Omega$ 

 $(0.125 \times 10^{-14} \text{ m}) \times 10^{-14} \text{ m} \times 10^{-14} \text{ m}$ 

Alapesetben az egymásba ágyazott listák közül csak az egyik lehet N-lista, különben elromlik a számozás. Némi ügyességel azonban egymásba tudunk ágyazni több N-listát is.

- 1. Itt kezdődik az első N-lista.
	- 1. Ebbe van beágyazva a második.
	- 2. Ebben két elem van.
- 3. Ha visszatérünk az előző listához, ott is a beágyazott lista számozása folytatódik.
	- 1. Ez alkalommal már ügyesebbek leszünk.
	- 2. A lista lezárása után beágyazunk egy LATEX-utasítást:

!\setcounter{sorsz}{2}

- 3. Azért kell kettőt írni, mert eddig két pont volt a listában, így ez most a 3-as számot kapja.
- 4. Innentől kezdve ismét rendben folytatódik a számozás.

 $\Omega$ 

 $(0.125 \times 10^{-14} \text{ m}) \times 10^{-14} \text{ m} \times 10^{-14} \text{ m}$ 

Alapesetben az egymásba ágyazott listák közül csak az egyik lehet N-lista, különben elromlik a számozás. Némi ügyességel azonban egymásba tudunk ágyazni több N-listát is.

- 1. Itt kezdődik az első N-lista.
	- 1. Ebbe van beágyazva a második.
	- 2. Ebben két elem van.
- 3. Ha visszatérünk az előző listához, ott is a beágyazott lista számozása folytatódik.
	- 1. Ez alkalommal már ügyesebbek leszünk.
	- 2. A lista lezárása után beágyazunk egy LATEX-utasítást:

!\setcounter{sorsz}{2}

- 3. Azért kell kettőt írni, mert eddig két pont volt a listában, így ez most a 3-as számot kapja.
- 4. Innentől kezdve ismét rendben folytatódik a számozás.

A megoldás nem elegáns, és a lista átszerkesztése esetén a számot is módosítani kell.  $(0.125 \times 10^{11} \text{m}) \times 10^{11} \text{m} \times 10^{11} \text{m} \times 10^{11} \text{m}$  $QQ$ 

# Vázlat

#### **[Bevezetés](#page-2-0)**

#### [Az InstantBeamer parancsai](#page-34-0) [A preambulum](#page-35-0)

- [A címlap](#page-69-0)
- [Fejezet- és alfejezetcímek](#page-98-0)
- [A diák](#page-103-0)
- [A diák tartalma](#page-106-0)
- [A felsorolások](#page-129-0)

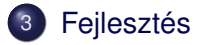

э

<span id="page-163-0"></span> $QQ$ 

 $\mathcal{A}$   $\overline{\mathcal{B}}$   $\rightarrow$   $\mathcal{A}$   $\overline{\mathcal{B}}$   $\rightarrow$   $\mathcal{A}$   $\overline{\mathcal{B}}$   $\rightarrow$ 

4 EL H

Az InstantBeamer amatőr magánfejlesztés, a program által esetlegesen okozott károkért felelősséget nem vállalok.

E

 $\Omega$ 

イ押 トイラト イラト

4 D.E.

Az InstantBeamer amatőr magánfejlesztés, a program által esetlegesen okozott károkért felelősséget nem vállalok.

Bár a program intenzív tesztelésen esett át, hibák továbbra is előfordulhatnak. Bármilyen visszajelzést szívesen fogadok a instantbeamer@gmail.com címen.

 $\Omega$ 

4 何 ト 4 ヨ ト 4 ヨ ト ー

Az InstantBeamer amatőr magánfejlesztés, a program által esetlegesen okozott károkért felelősséget nem vállalok.

Bár a program intenzív tesztelésen esett át, hibák továbbra is előfordulhatnak. Bármilyen visszajelzést szívesen fogadok a instantbeamer@gmail.com címen.

A program, a használati utasítás és annak forrásfájlja a  $http://nytud.hu/~fejes/instantbeamer$  címről tölthető le.

 $\Omega$ 

# Jó munkát, kellemes szórakozást!

Fejes (MTA Nytud. Int.) [InstantBeamer v 0.1](#page-0-0) Budapest, 2010. április 29. 44/44

э

 $OQ$ 

 $(0.12 \times 10^{14} \times 10^{15} \times 10^{14} \times 10^{14})$